# **A1000 AC Drive Quick Start Procedure (OLV)**

**Step** 

The following procedure is a supplement to other documentation supplied with this equipment and will guide the user in properly wiring the A1000 and motor. It will also show the user how to configure the A1000 in open loop vector mode for a general purpose application.

## DANGER! Improper wiring can and will cause bodily harm as well as damage to the equipment.

When installing the system, be sure to follow good wiring practices and all applicable codes. Ensure that the mounting of components is secure and that the environment, such as extreme dampness, poor ventilation, etc. will not cause system degradation.

Please read this cheat sheet and other documentation provided with the A1000 thoroughly before attempting any installation.

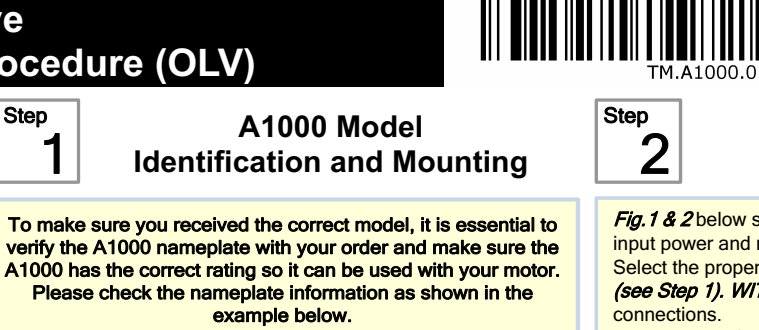

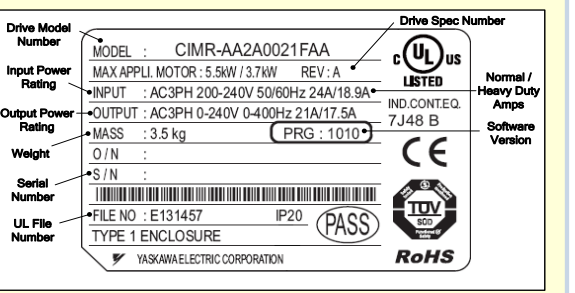

- Check that the available power will meet the *input power* **requirements**
- Ensure that the **output power** from the A1000 is compatible with the motor requirements.
- In the case of systems with more than one A1000, follow the above procedure for each A1000 and motor.

### Mounting the A1000

The mounting of the A1000 is extremely important regarding environment and accessibility. Depending on your system, there are various models available and the mounting dimensions (footprint) may be different. Because the mounting procedure is fairly extensive, it is beyond the scope of this document; the user is referred to the A1000 Technical Manual (Document No. SIEP C710616 41) received with the A1000, Section 2.2 Mechanical Installation. Match the model that you received and follow the procedure described in the manual to ensure a safe and functional installation. In cases where the system has more than one A1000, refer to the proper clearances required for adequate ventilation. Please pay particular attention to:

- The clearances to be maintained around the enclosure for adequate ventilation.
- The environmental specifications such as avoiding excessive dampness, extreme temperatures, chemical exposure, corrosive areas, etc. to avoid damage to the equipment and to maintain safety.

#### Removing and Attaching the Terminal Cover

Improper removal of the A1000 terminal cover as well as front cover can cause extensive damage to the A1000. To avoid damage to these items, please pay particular attention to the A1000 Technical Manual Document No. SIEP C710616 41, Section 3.5, Removing and Attaching the Terminal Cover.

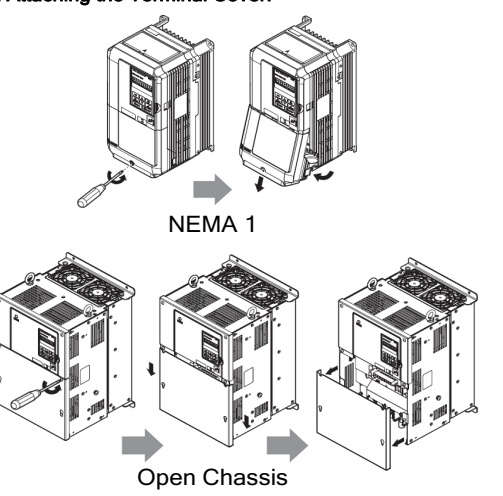

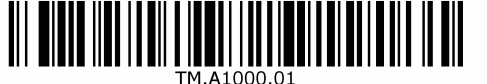

## **Connect Motor and Line Power**

Fig. 1 & 2 below show the electrical connections for the input power and motor terminals for various A1000 models. Select the proper diagram for the model you are installing (see Step 1). WITH POWER OFF make the appropriate

Make sure to follow good wiring practices and all applicable codes. Ensure that the equipment is grounded properly as shown in fig. 1

**D** DANGER! *LETHAL VOLTAGES ARE PRESENT- Before* applying power to the A1000, ensure that the terminal cover is fastened and all wiring connections are secure. After the power has been turned OFF, wait at least five minutes until the charge indicator extinguishes completely before touching any wiring, circuit boards or components.

WARNING DO NOT CONNECT ANY OF THE FOLLOWING TERMINALS TO EARTH GROUND  $B2$ 

 $\mathbb{Z}\mathbb{Z}$   $\mathbb{Z}$   $\mathbb{Z}$   $\mathbb{Z}$   $\mathbb{Z}$   $\mathbb{Z}$ 

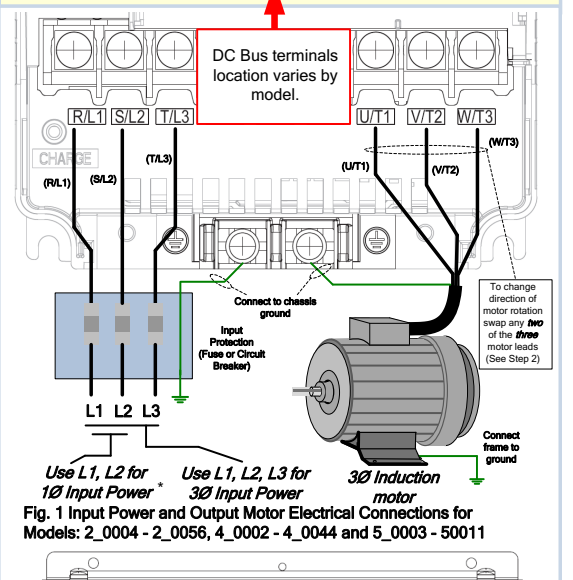

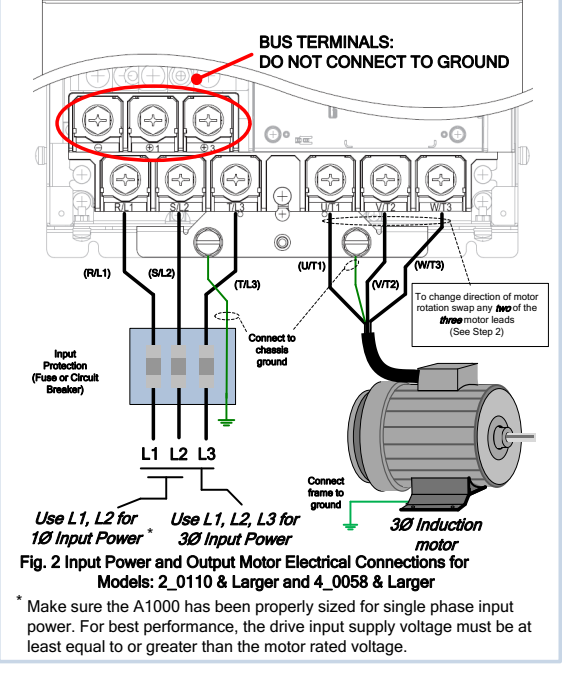

## **YASKAWA Charles**

Step 3

shown in Fig. 3.

Press  $\frac{10}{RE}$ 

Green LED turns on.

**D** DANGER!

Digital Operator turned off.

# **Check Motor Direction**

# **(Motor uncoupled from Load)**

4 **Rotational Auto-tuning (De-couple Motor from Load)**  In this step the motor is checked for proper direction and operation. In this step the A1000 is setup for use with the motor. Make sure all protective covers have been re-attached then apply power to This test is to be performed solely from the digital operator. Apply the A1000. DO NOT RUN THE MOTOR. power to the A1000 after all the electrical connections have been made and protective covers have been re-attached. At this point, From the main reference press  $\sqrt{\frac{1}{\sqrt{2}}}$  once until the Digital DO NOT RUN THE MOTOR, the Digital Operator should display as Operator shows the Auto-Tuning menu then press .<br>Auto-Tunis  $\overline{AUTO}$ Fig. 3 Digital Operator **HELP FWD DAT** ESC  $\|\wedge\|^{\circ}\frac{10}{RE}$ ESC  $\|$   $\wedge$  $\overline{\mathbf{R}}$  RESET  $\overline{\mathbf{V}}$   $\overline{\mathbf{V}}$  enter  $\geq$  I v I  $\lceil$   $\lozenge$  run  $\parallel$ │∜⊳r∪n ┃Øs Motor Rotation Test Press  $\blacksquare$  once until the Digital Operator shows parameter T1-02 Mtr Rated Power then press Enter Motor Power in kW (Kilowatt) - A.TUNE PRG Motor HP to  $kW = HP \times 0.746$ Mtr Rated Powe  $T1 - 02 = Q_00.75 \text{ kW}$  $\overline{\mathbf{v}}$  ENTER Example: 10HP = 10 x 0.746 = 7.46 kW  $0.00 Hz$  $(0.00 -$ **HELP** FWD **DAIR** Digit Flashing  $\frac{1}{2}$  ESC  $\frac{1}{2}$   $\frac{1}{2}$   $\frac{10}{16}$  $\in$   $\mathbb{R}$   $\mathbb{R}$   $\mathbb{R}$ RESET V ENTER First Digit  $R_{\text{ESET}}$   $\sqrt{\sqrt{\frac{1}{\text{ENTER}}}$  $\sum_{\text{pert}}$  to select the digit you would like to change and Flashing  $\boxed{\lozenge}$ run  $\boxed{\mathbf{\odot}}$ stor **ORUN** to adjust value and press  $\left[\frac{1}{\sqrt{1-\epsilon}}\right]$  to save. Press  $\Lambda$  to select the next parameter and follow the same Next, press  $\sum$  to move the cursor one procedure described above to adjust its value. Rated Voltage  $1 - 01 = 0$ <sub>1</sub>0.00 Hz position to the right and  $\lambda$  to increase the T1-04 Rated Voltage (e.g. 230 V, 460 V) For standard AC motors use T1-04 Rated current (e.g. 11.0 A, 22.0 A) the default setting for motor frequency reference (d1-01) to 10.00 Hz. T1-05 Rated Frequency (e.g. 60.0 Hz) base frequency (60Hz), motor F C N N N H H H poles (4) and motor rated T1-06 Number of Poles (e.g. 4 Poles) RESET V ENTER Press  $\frac{1}{\sqrt{N}}$  to save frequency reference. speed.<br>T1-07 Rated Speed (e.g. 1750 rpm)  $\boxed{\bigcircledcirc}$  RUN  $\boxed{\bigcircledcirc}$  STOP 10.00 Hz After setting parameter T1-07 press  $\lambda$  to select the Next, press  $\Box$   $\Diamond$  RUN on the Digital Operator. The motor DRV Rdy - A.TUNE Auto-Tuning start command. -Auto-Tuning should now be operating at low speed running in the correct  $0.00$ Hz $\angle$  0.00A Tuning Ready?<br>Press RUN key forward (clockwise) direction. **HELE FWD** Next, press **O**STOP on the Digital Operator. **D** Warning! Sudden movement hazard. The A1000 and motor may start unexpectedly during Auto-Tuning. If motor rotation is not correct, then either reverse "Phase Order" using parameter b1-14 or power down the drive, wait five minutes Warning! Electric Shock Hazard. High voltage will be and swap 2 motor leads. supplied to the motor when stationary Auto-Tuning is performed. Do not touch the motor during auto-tuning. After the power has been turned OFF, wait at least five minutes Notice: Auto-Tuning will not function properly when a brake until the charge indicator extinguishes completely before touching is engaged on the load. Ensure the motor shaft can freely rotate. Never perform an Auto-Tune with motor connected any wiring, circuit boards or components. to a load. Use precaution, and Next, press  $\bigcirc$  RUN on the Digital Operator. The A1000 refer to Fig. 1 or 2, swap will now start the Auto-tuning procedure. any *two* of the *three* output leads to the motor The display will show message "Tune Successful" when the (U/T1, V/T2 and W/T3). ່ F1 ່ After the wiring change, Auto-Tuning procedure has been successfully completed.  $\begin{array}{c|c|c|c|c} \hline \text{csc} & A & A \end{array}$ repeat Step 3 and  $\sum_{\text{PESFT}}$   $\sqrt{\sqrt{\frac{1}{\text{PMTB}}}}$ Please reference the A1000 User Manual or repeat the recheck motor direction. **OSTOP** 

**Step** 

Page 1 of 2

procedure again if the display shows an error message.

# **A1000 AC Drive Quick Start Procedure (OLV)**

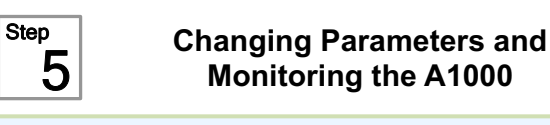

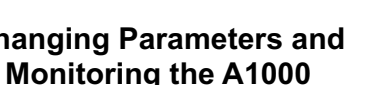

Step

This step shows how to access and modify a A1000 parameter as well as how to monitor A1000 signals such as output frequency and motor current.

Make sure all protective covers have been re-attached and power is turned on. DO NOT RUN THE MOTOR.

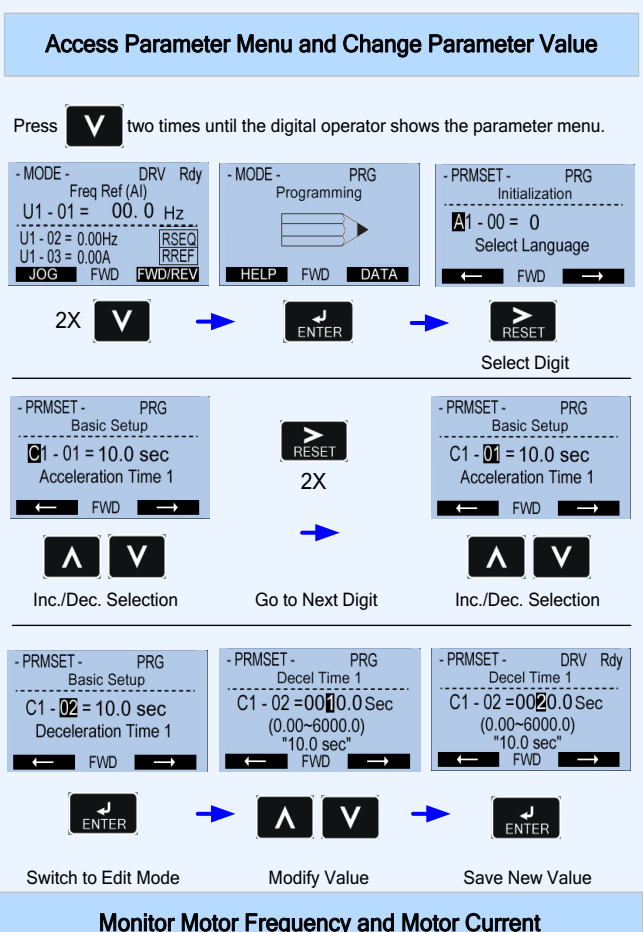

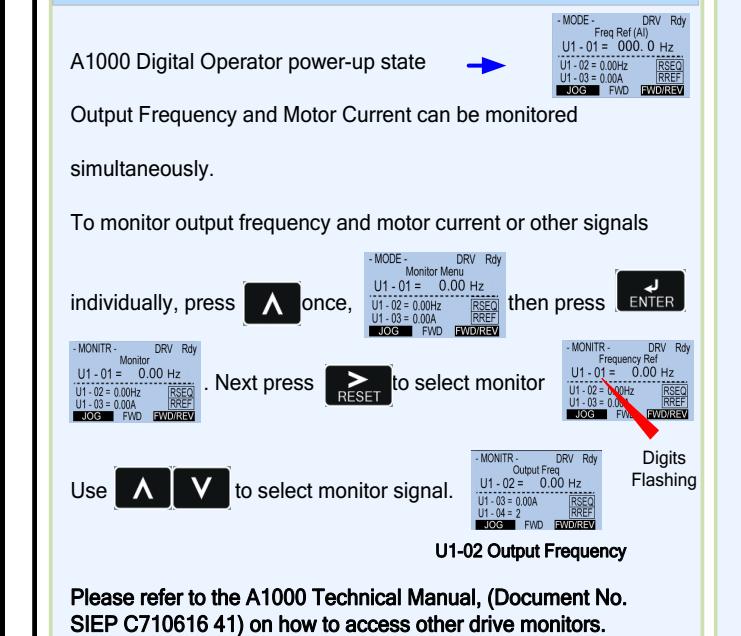

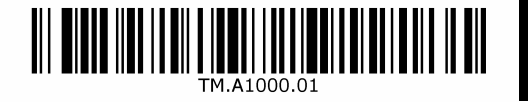

# 6 **Selecting Start/Stop and Speed Method**

This step shows how to setup the sequence and reference method of the A1000. The sequence method determines how the A1000 drive receives its start and stop command and the reference method determines how the speed of the motor is controlled. Make sure all protective covers have been re-attached and power is turned on. DO NOT RUN THE MOTOR.

#### This section may require you to change one or more A1000 parameters. Please refer to Step 5 for <sup>a</sup> detailed explanation on how to change parameters.

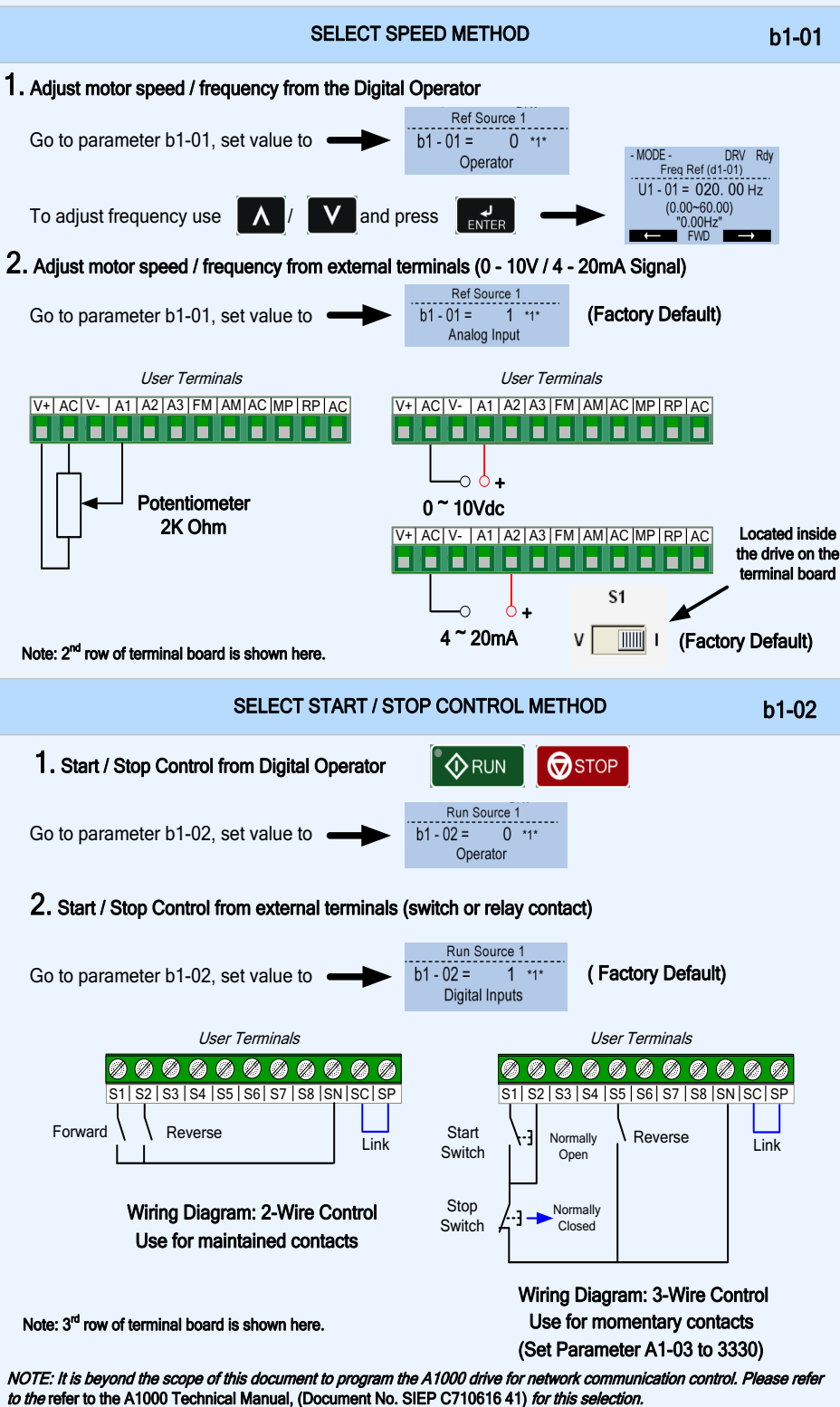

# **WYASKAWA**

Step

7 **Quick Start Parameters** 

The following table lists the general purpose application parameters as well as frequently asked questions.

#### This section may require you to change one or more A1000 parameters. Please refer to Step 5 for <sup>a</sup> detailed explanation on how to change parameters.

#### GENERAL PURPOSE APPLICATION PARAMETERS

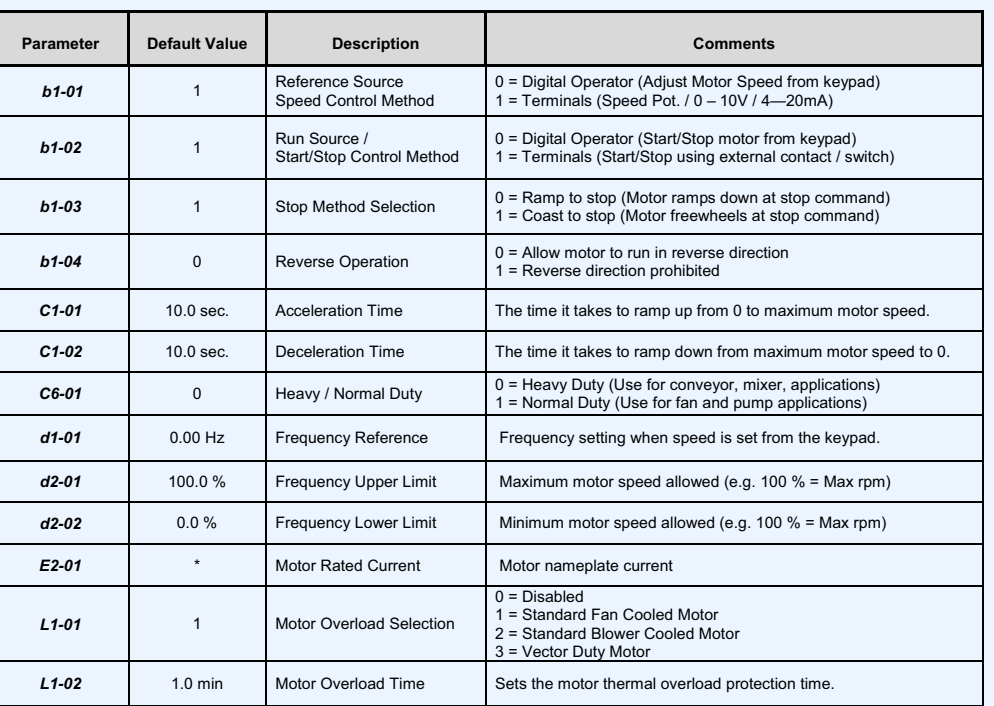

#### FREQUENTLY ASKED QUESTIONS

Question: How do I reset the drive back to factory default settings?

Answer: Go to parameter A1-03 and set value 2220 for 2 wire control or 3330 for 3 wire control (Please refer to Step 6 for wiring diagram)

Question: How do I adjust the time it takes the motor to speed up or slow down?

Answer: Adjust the acceleration time parameter C1-01 and deceleration time C1-02.

Question: How do I prevent my drive from tripping on an OV fault (overvoltage) while my motor is ramping down?

Answer: Increase deceleration time parameter C1-02.

Question: How do I prevent my drive from tripping on an OL1 fault (overload) while my motor is ramping down?

Answer: Verify motor rated current parameter E2-01 and motor overload parameter settings L1-01 Motor overload selection, L1-02 Motor overload protection time.

Question: I want to run my motor above the nominal motor speed?

Answer: Increase the value of parameter E1-04 Maximum Frequency Warning! Verify that the motor and system allow for this

> Yaskawa America, Inc. 2121 Norman Drive South Waukegan, IL 60085 (800) YASKAWA (927-5292) Fax (847) 887-7310 DrivesHelpDesk@yaskawa.com www.yaskawa.com Document Number: TM.A1000.01 3/21/2013 © Yaskawa America, Inc.